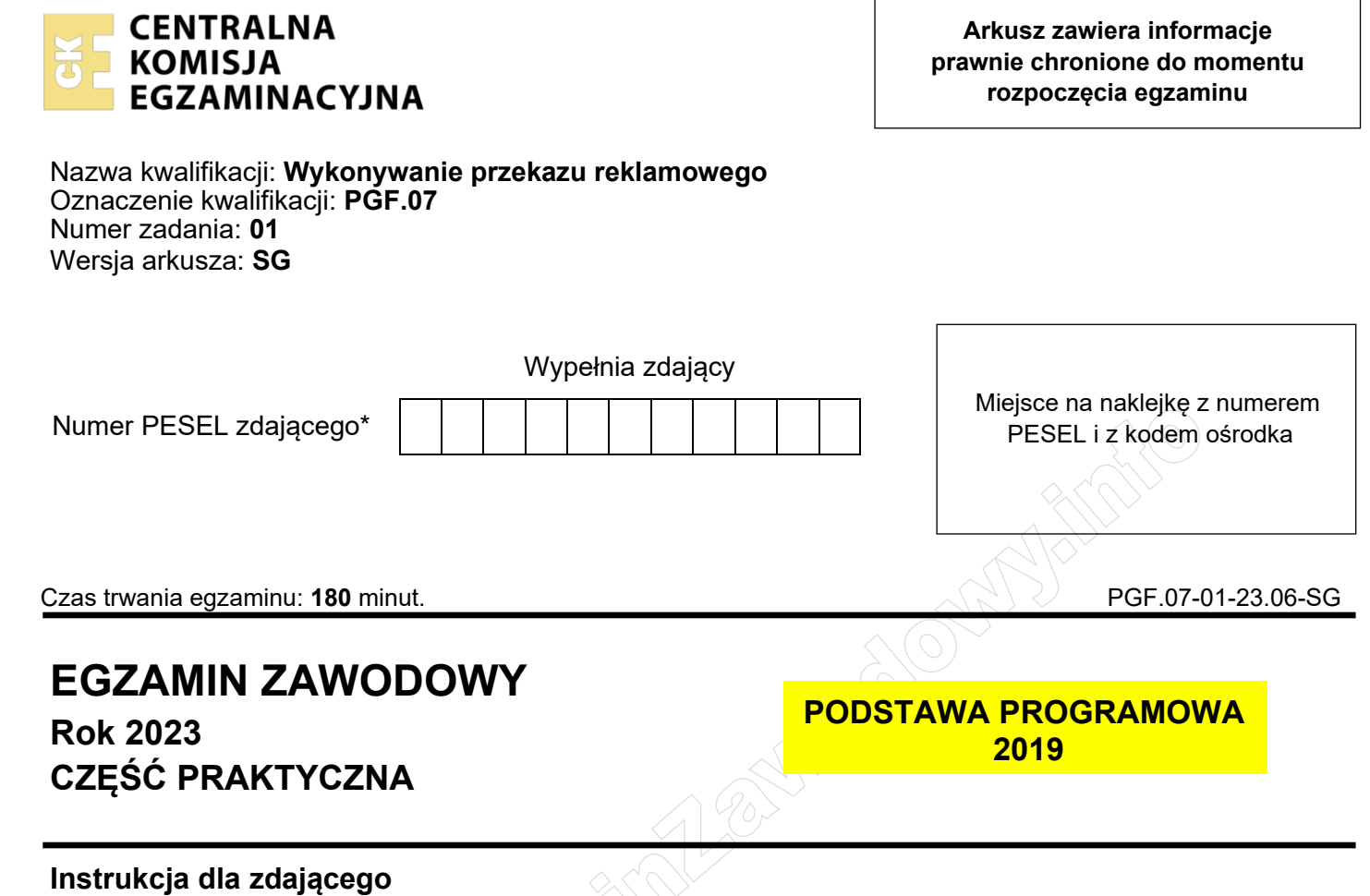

- 1. Na pierwszej stronie arkusza egzaminacyjnego wpisz w oznaczonym miejscu swój numer PESEL i naklej naklejkę z numerem PESEL i z kodem ośrodka.
- 2. Na KARCIE OCENY w oznaczonym miejscu przyklej naklejkę z numerem PESEL oraz wpisz:
	- − swój numer PESEL\*,
	- − oznaczenie kwalifikacji,
	- − numer zadania,
	- − numer stanowiska.
- 3. Sprawdź, czy arkusz egzaminacyjny zawiera 6 stron i nie zawiera błędów. Ewentualny brak stron lub inne usterki zgłoś przez podniesienie ręki przewodniczącemu zespołu nadzorującego.
- 4. Zapoznaj się z treścią zadania oraz stanowiskiem egzaminacyjnym. Masz na to 10 minut. Czas ten nie jest wliczany do czasu trwania egzaminu.
- 5. Czas rozpoczęcia i zakończenia pracy zapisze w widocznym miejscu przewodniczący zespołu nadzorującego.
- 6. Wykonaj samodzielnie zadanie egzaminacyjne. Przestrzegaj zasad bezpieczeństwa i organizacji pracy.
- 7. Po zakończeniu wykonania zadania pozostaw arkusz egzaminacyjny z rezultatami oraz KARTĘ OCENY na swoim stanowisku lub w miejscu wskazanym przez przewodniczącego zespołu nadzorującego.
- 8. Po uzyskaniu zgody zespołu nadzorującego możesz opuścić salę/miejsce przeprowadzania egzaminu.

#### *Powodzenia!*

*\* w przypadku braku numeru PESEL – seria i numer paszportu lub innego dokumentu potwierdzającego tożsamość*

Układ graficzny © CKE 2020

# **Zadanie egzaminacyjne**

Na podstawie informacji zawartych w arkuszu egzaminacyjnym przygotuj dla sieci księgarni *Sowa* projekty:

- − logo,
- − zakładki do książki jako gadżetu dodawanego klientom do zakupionych książek,
- − sloganu kampanii wykorzystywanego w materiałach reklamowych,
- − naklejki wzoru grafiki nadrukowanej na folii naklejanej na nadświetlu drzwi.

Zadanie wykonaj na przygotowanym stanowisku egzaminacyjnym, wyposażonym w komputer z niezbędnym oprogramowaniem.

Rezultaty zapisz w folderze *PESEL* (PESEL to Twój nr PESEL) utworzonym na pulpicie komputera w plikach o nazwach:

**POORTS** 

- − logo,
- − zakladka,
- − zakladka\_kopia,
- − naklejka,
- − naklejka\_kopia.

Po zakończeniu pracy rezultaty nagraj na płytę, a następnie zgłoś przez podniesienie ręki chęć sprawdzenia nagranej przez siebie płyty na wyznaczonym do tego stanowisku. Po uzyskaniu zgody przewodniczącego Zespołu Nadzorującego podejdź do stanowiska i sprawdź jakość nagrania poprzez otwarcie każdego pliku nagranego na płytę. W przypadku negatywnego wyniku pierwszej próby sprawdzenia masz możliwość ponownego nagrania płyty CD/DVD i sprawdzenia jakości nagrania. Sprawdzoną płytę opisz swoim numerem PESEL i pozostaw wraz z arkuszem egzaminacyjnym na swoim stanowisku.

## **Dane adresowe zleceniodawcy**

Księgarnie SOWA S.A. ul. Piotrkowska 120 90-006 Łódź tel. 500 600 700 [www.ksiegarniesowa.pl](http://www.ksiegarniesowa.pl/) e-mail: [biuro@ksiegarniesowa.pl](mailto:biuro@ksiegarniesowa.pl)

#### **Wytyczne dotyczące wykonania projektu logo dla sieci księgarni Sowa**

Projekt logo wykonaj w programie do grafiki wektorowej w rozdzielczości 300 dpi w trybie kolorów CMYK lub RGB.

- − format A5 logo ma zajmować co najmniej połowę powierzchni;
- − logo wykonaj ściśle według wzoru: *Rysunek 1. Szkic konstrukcyjny logo na siatce modułowej* zwracając uwagę na położenie poszczególnych elementów oraz ich proporcje;
- − użyj szeryfowego kroju pisma z polskimi znakami diakrytycznymi;
- − wszystkie elementy logo wykonaj w kolorze CMYK (0, 0, 0, 100) lub RGB (0, 0, 0);
- słowo "KSIĘGARNIE" wykonaj wersalikami;
- − przekształć wszystkie teksty w krzywe, a następnie literę "S" odwzoruj w postaci grafiki stylizowanej na sowę;

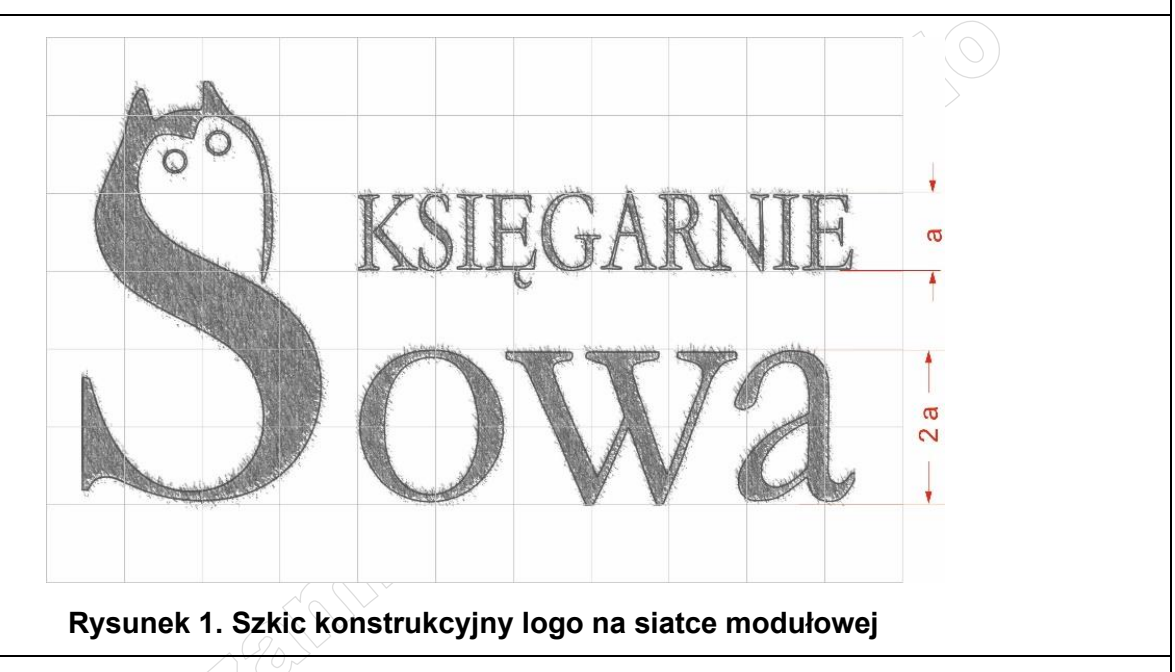

Gotowy projekt logo zapisz jako plik w formacie PNG o nazwie *logo* w utworzonym na pulpicie komputera folderze PESEL (PESEL to Twój numer PESEL).

#### **Wytyczne dotyczące sporządzenia projektu zakładki do książki**

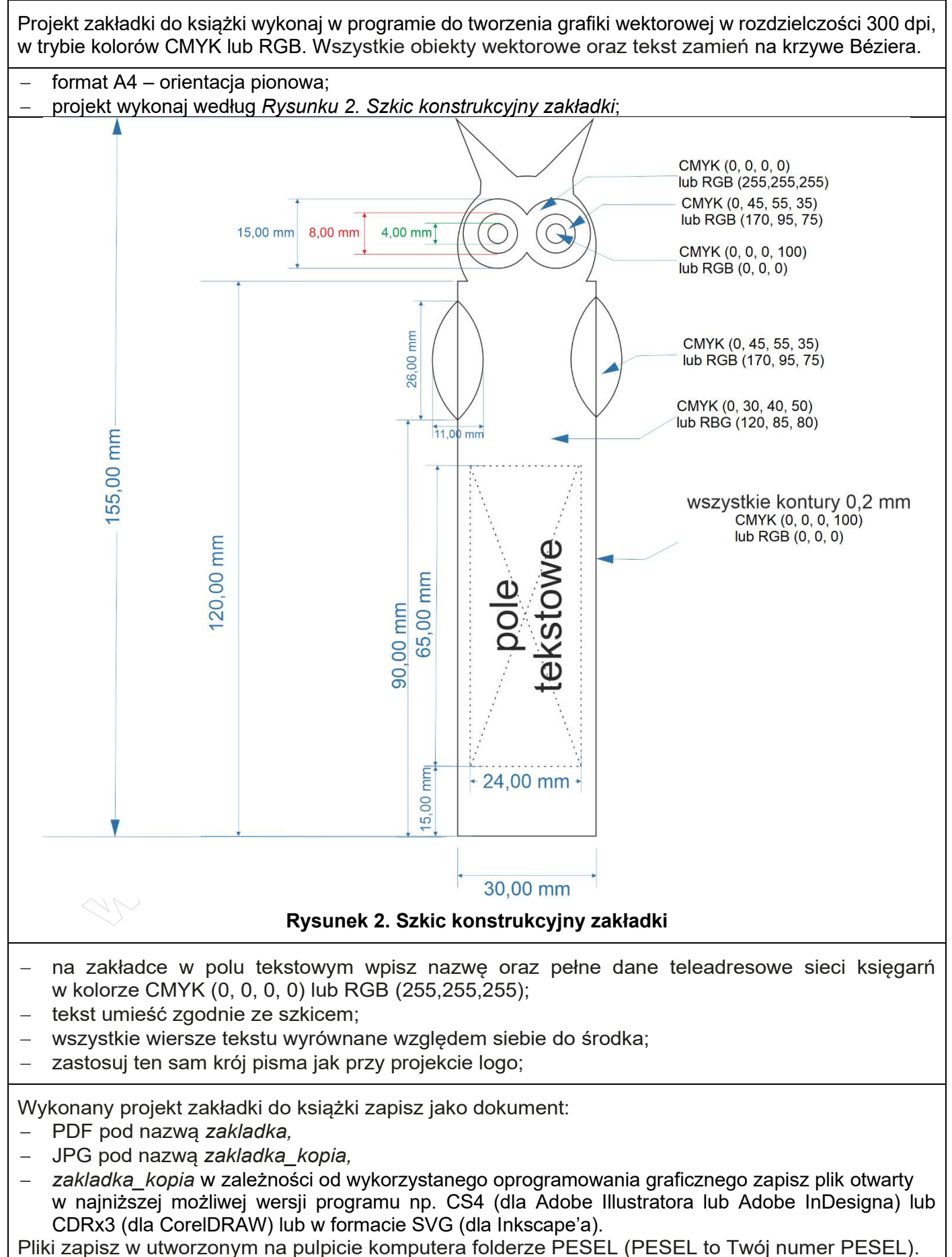

#### **Wytyczne dotyczące opracowania hasła reklamowego kampanii**

Wykonaj slogan:

- − niesamodzielny;
- − w formie równoważnika zdania;
- składający się z maksymalnie 8 słów wraz ze spójnikami;
- zawierający słowo "książki" (dopuszcza się odmianę przez przypadki);
- − nawiązujący do pogody, ponieważ spot sponsorski będzie emitowany przed prognozą pogody.

## **Wytyczne dotyczące przygotowania grafiki nadrukowanej na folii naklejanej na nadświetlu drzwi**

Projekt naklejki wykonaj w programie do tworzenia grafiki wektorowej w rozdzielczości 300 dpi w trybie kolorów CMYK lub RGB. Wszystkie elementy zmień na krzywe Béziera.

- − format A4 orientacja pozioma;
- − wykonaj go w skali 1:10 wymiary naklejki podane są na *Ilustracji 1. Wymiary nadświetla drzwi*;
- − wypełnienie prostokąta w postaci gradientu liniowego od CMYK (100, 20, 0, 0) lub RGB (0, 200, 255) po lewej stronie do CMYK (25, 0, 75, 20) lub RGB (155, 205, 50) po prawej stronie.

W projekcie umieść zgodnie z zasadą trójpodziału:

- − w lewym górnym mocnym punkcie zaprojektowane w Rezultacie 1 logo sieci księgarń,
- na dolnej linii siatki trójpodziału opracowane hasło reklamowe kampanii napisane wersalikami tym samym krojem pisma jak logo;

Siatkę trójpodziału zaznacz na projekcie liniami przerywanymi w kolorze CMYK (100, 70, 0, 40) lub RGB (0, 50, 155).

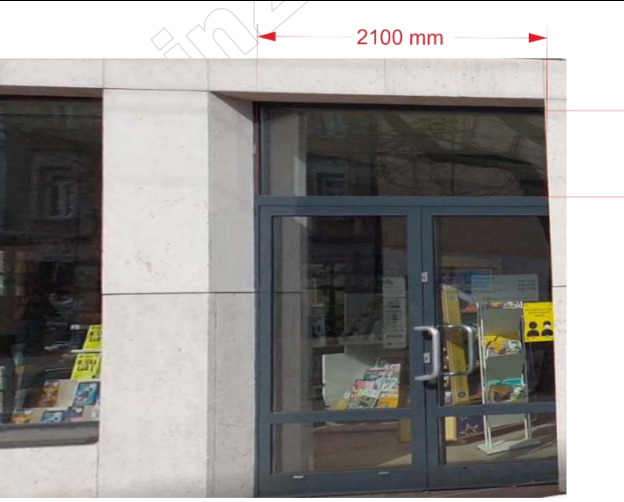

700 mm

**Ilustracja 1. Wymiary nadświetla drzwi**

Wykonany projekt naklejki zapisz jako dokument:

- − PDF pod nazwą *naklejka,*
- − JPG pod nazwą *naklejka\_kopia,*
- − *naklejka\_kopia* w zależności od wykorzystanego oprogramowania graficznego zapisz plik otwarty w najniższej możliwej wersji programu np. CS4 (dla Adobe Illustratora lub Adobe InDesigna) lub CDRx3 (dla CorelDRAW) lub w formacie SVG (dla Inkscape'a).

Pliki zapisz w utworzonym na pulpicie komputera folderze PESEL (PESEL to Twój numer PESEL).

#### **Czas przeznaczony na wykonanie zadania wynosi 180 minut.**

## **Ocenie podlegać będzie 5 rezultatów:**

- − projekt logo plik *logo.png*,
- − projekt zakładki elementy konstrukcyjne pliki: *zakladka.pdf*, *zakladka\_kopia.jpg,*
- − projekt zakładki kolorystyka i typografia plik *zakladka.pdf*,
- − slogan reklamowy użyty w projekcie naklejki,
- − projekt naklejki pliki: *naklejka.pdf, naklejka\_kopia.jpg*.

And the state of the first control of the state of the state of the state of the state of the state of the state

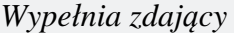

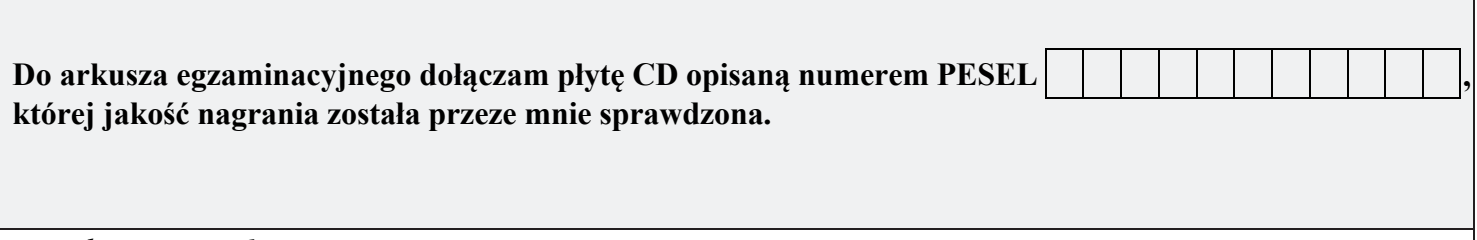

*Wypełnia Przewodniczący ZN*

**Potwierdzam, że do arkusza egzaminacyjnego dołączona jest płyta CD, opisana numerem PESEL zdającego.**

………………………………  *Czytelny podpis Przewodniczącego ZN*

**WiĊcej materiaáów na stronie https://www.Testy.EgzaminZawodowy.info**